### Présentation des capteurs IO LINK

COLIN.G

Les capteurs IO LINK sont destinés à être connectés à un maître IO LINK.

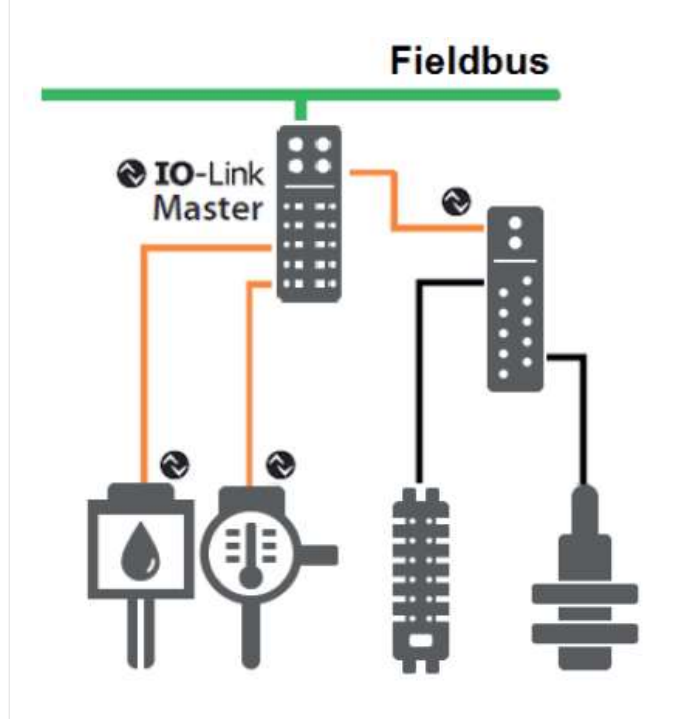

En standard, la connectique a 3 bornes. La borne 4 (C/Q) est une sortie de transmission série de données issues du capteur. Elle peut également fonctionner en entrée/sortie tout ou rien (Standard Input Output).

- $\cdot$  Pin 1:24 V
- $\cdot$  Pin 3:0 V
- Pin 4: Switching and communication line  $(C/Q)$

Besides the IO-Link communication, these three pins are also used to supply the device with at least 200 mA

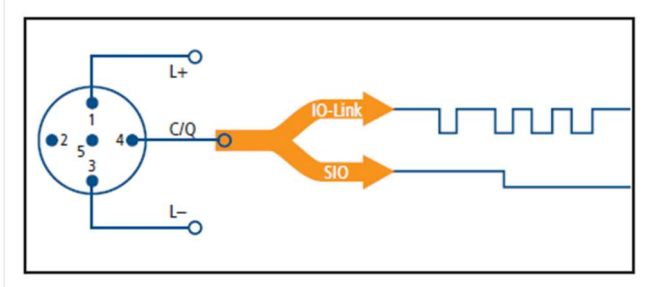

Les vitesses de transmission sur la liaison IO LINK

- COM  $1 = 4.8$  kbauds
- $\bullet$  COM 2 = 38,4 kbauds
- $\bullet$  COM 3 = 230,4 kbauds (en option

Port Classe A : Possibilité d'avoir une entrée/sortie TOR supplémentaire sur la broche 2

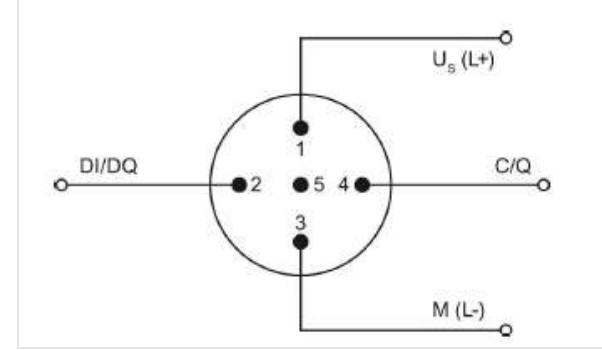

Port Classe B : Possibilité d'avoir une alimentation supplémentaire.

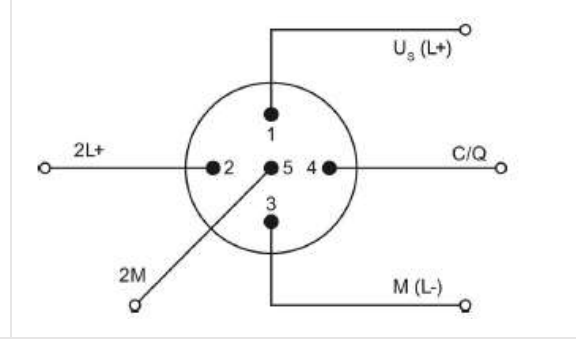

## Analyse des paramètres d'un capteur de température TV7105

Les capteurs IO LINK possèdent un ensemble de paramètres qui décrivent son fonctionnement. Un fichier IODD (IO Device Description) de paramétrage est associé à chaque capteur.

#### Exemples de paramétrage pour le capteur TV7105

Pour répondre aux questions suivantes, il faut rechercher les informations dans le fichier de description du capteur TV7105 joint en annexe.

Le capteur dispose de 2 bornes d'alimentation et de 2 sorties (OUT1 et OUT2).

Préciser les bornes pour l'alimentation et les sorties OUT1 et OUT2. Préciser le numéro de la ligne IO LINK.

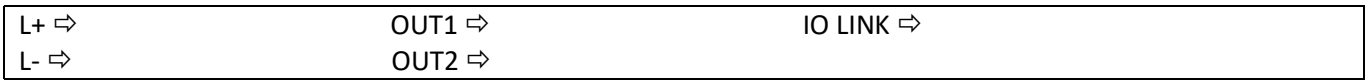

Données process: La valeur de la température fournie par le capteur est codée sur 16 bits.

 Indiquer la valeur retournée pour une température de -50°C et la valeur retournée pour 150°C. En déduire la résolution en °C du capteur.

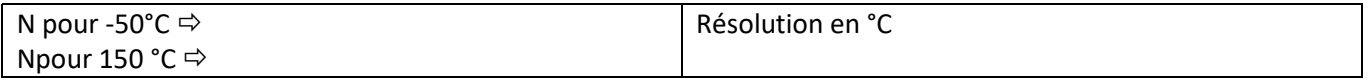

#### $\Rightarrow$  Indiquer à quoi correspond les variables uni, Hi et Lo

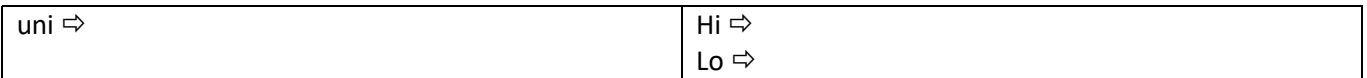

Le capteur de température est branché sur un maître IO LINK, câblé sur le réseau du lycée.

#### $\Rightarrow$  Faire une recherche d'adresse du maître à l'aide du logiciel Ethernet Device Configuration

Adresse IP trouvée :

 A l'aide du logiciel LR Device, ajouter le maître IO LINK et en cliquant sur P1 : TV7105. Retrouver les paramètres du capteur et noter les valeurs enregistrées pour uni, Hi et Lo

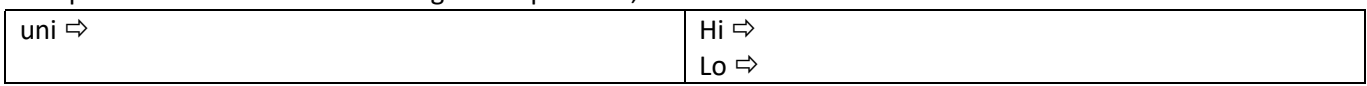

## Traitement des données avec NODE RED

Nous allons paramétrer le maître IO LINK de la même manière que dans le TP précédent (Introduction aux maîtres IO LINK).

 $\Rightarrow$  Sous l'explorateur Internet, accéder au menu de paramétrage du maître IO LINK : IP\_Master/web/subscribe.

 $\Rightarrow$  Ajouter une publication MQTT avec les paramètres suivants :

- Adresse du BROKER : 172.16.6.61 (Raspberry sur réseau lycée).
- Evénement provoqué par le Timer 1 toutes les 5 s.
- Topic : Nom Etudiant/tempTV7105

172.16.6.167:1883/colin

/tempTV7105

MQTT port 1883

mqtt

363

La donnée à transmettre : port[1]/iolinkdevice/pdin

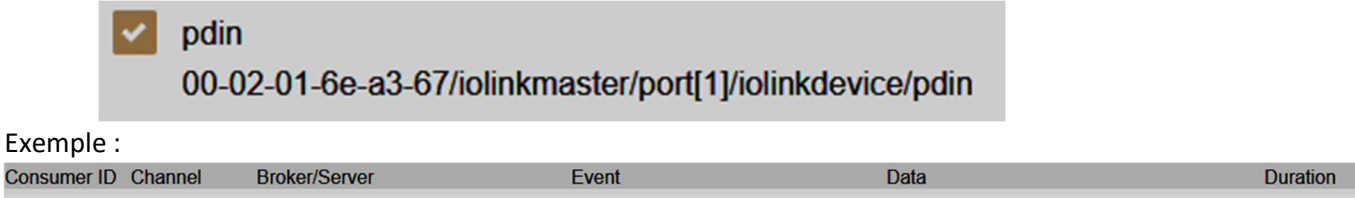

/datachanged

 $\Rightarrow$  Sous NODE RED, réaliser le flux suivant et paramétrer le NODE mqtt in avec le même BROKER et le même TOPIC que pour le maître IO LINK

00-02-01-6E-A3-67/timer[1]/counter 00-02-01-6e-a3-67/iolinkmaster/port[1]

/iolinkdevice/pdin

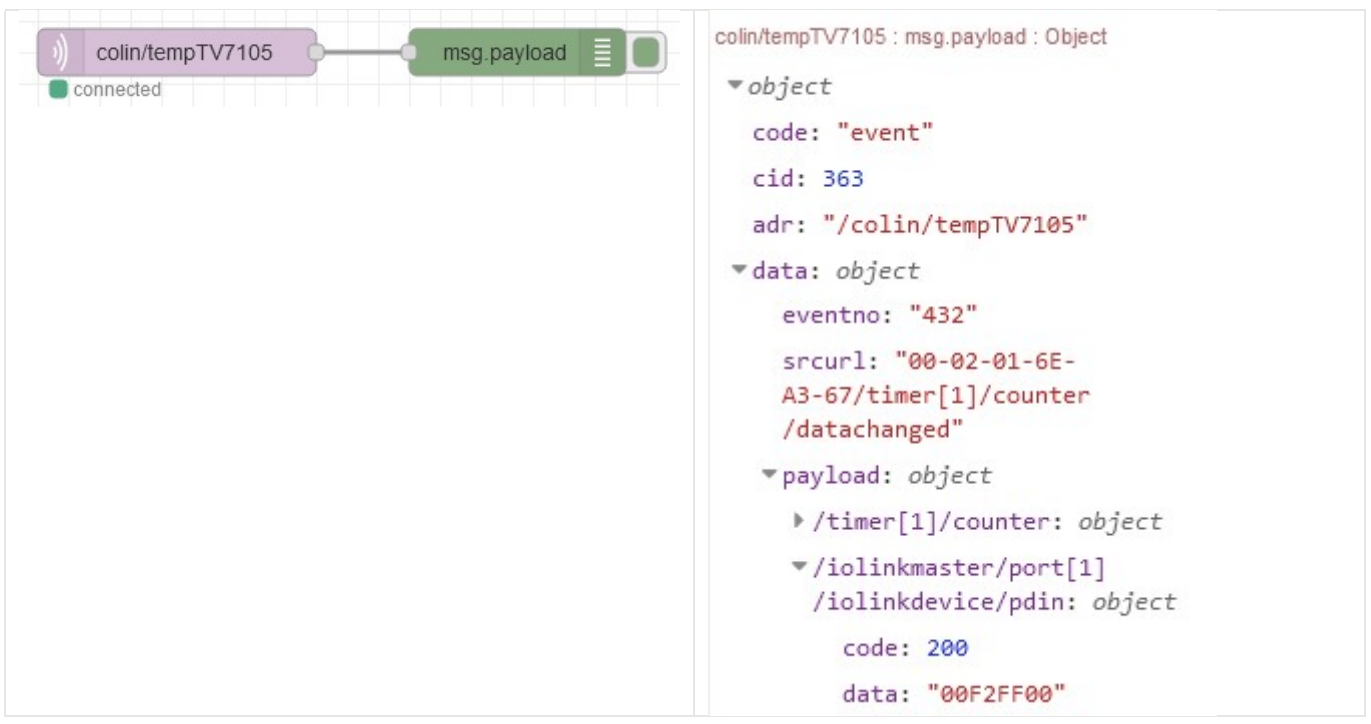

 $\Rightarrow$  Justifier que la valeur de data affichée ci-dessus (00F2FF00), et à l'aide de la documentation du capteur, correspond à une température de 24,2°C.

lifetime

### Traitement de la donnée :

Problème : la donnée renvoyée est ici sous forme d'une chaîne de caractères (« 00F2FF00 ») représentant la valeur en hexadécimale.

La valeur de la température est alors ici 0x00F2 = 242 dixièmes de degré.

En javascript il existe une fonction parseInt qui transforme une chaîne de caractères en entier

# Syntax

parseInt(string, radix)

## **Definition and Usage**

The parseInt method parses a value as a string and returns the first integer.

A radix parameter specifies the number system to use:

 $2 = binary$ ,  $8 = octal$ ,  $10 = decimal$ ,  $16 = hexadecimal$ .

If radix is omitted, JavaScript assumes radix 10. If the value begins with "0x", JavaScript assumes radix 16.

 $\Rightarrow$  Ajouter la fonction suivante et observer le résultat obtenu

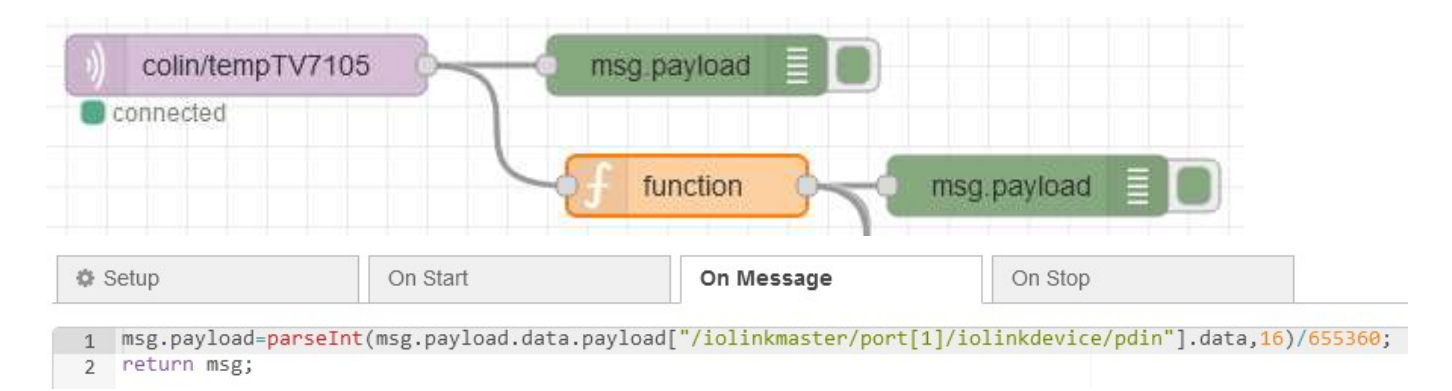

Lorsqu'on divise un nombre binaire par 2 on décale le mot binaire d'un rang à droite

/2  $\Rightarrow$  décalage d'un bit à droite (équivalent à >>1)

/4  $\Rightarrow$  décalage de 2 bits à droite (>>2)

 $/256 \Rightarrow \Rightarrow 8$ 

 $\Rightarrow$  Justifier alors la division par 655360 après avoir transformer la chaîne de caractères représentant un nombre hexadécimal en un entier.

 Comme pour le TP précédent (introduction aux maîtres IO Link) , compléter le flow Node Red pour obtenir une jauge affichant la température, puis transformer l'information en un fichier JSON.

 $\Rightarrow$  Compléter le flow Node Red pour enregistrer les données de la température dans une base de données (TPTSMI déjà créée).

 $\Rightarrow$  Créer un tableau de bord sous Grafana pour afficher l'évolution de la température.